# **Lecteur de musique numérique et MP4**

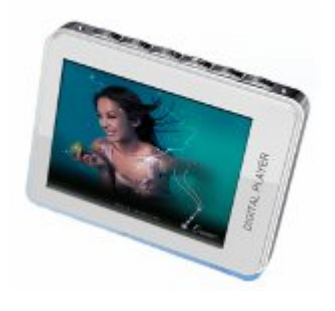

# $\bigvee_{\text{Now fields.}} \bigoplus_{\text{Diracian}} \bigotimes_{\text{Optical}}$ **MANUEL DE L'UTILISATEUR**

# Sommaire

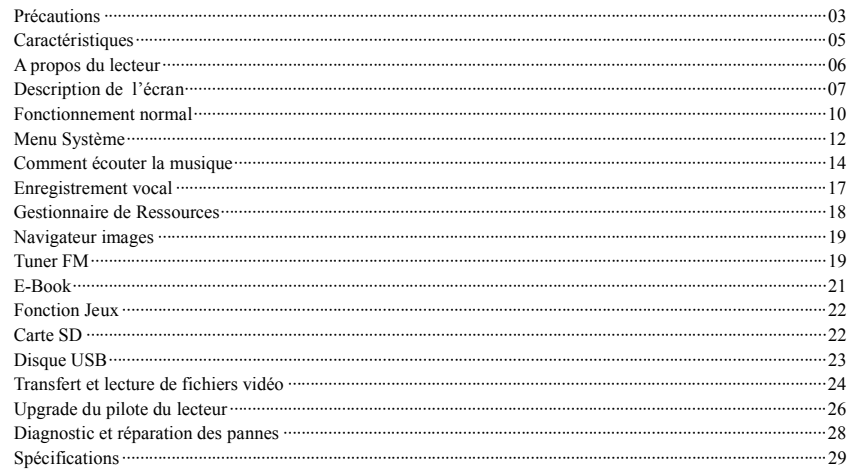

# $-2-$

Le présent manuel contient d'importantes informations concernant les mesures de sécurité et le bon fonctionnement de l'appareil: veuillez le lire attentivement avant d'utiliser l'appareil afin d'éviter tout accident imprévu.

- $\bullet$  Le lecteur doit être à l'abri des hautes températures, de la poussière et de l'humidité.<br>Ne laissez pas le lecteur exposé à de hautes températures (supérieures à 40°C), en par
- Ne laissez pas le lecteur exposé à de hautes températures (supérieures à 40°C), en particulier à l'intérieur des voitures fermées sous le soleil.
- Evitez les chocs, et, en particulier, ne secouez pas l'écran TFT (à matrice active) afin d'éviter tout dommage ou toute anomalie d' affichage .
- Sélectionnez un volume adapté, baissez le volume ou arrêtez quand vous sentez un fourmillement dans les oreilles.
- La durée de vie des piles peut varier en fonction des conditions d'utilisation, du fabricant et de la date de fabrication.
- Ne débranchez pas le lecteur brusquement pendant le formatage, le téléchargement et le déchargement afin d'éviter toute erreur programme.
- Nous déclinons toute responsabilité pour d'éventuelles pertes de données causées par des dommages subis par le produit, des réparations ou toute autre circonstance. Veuillez suivre les instructions de fonctionnement contenues dans le manuel.
- Le lecteur peut être chargé, qu'il soit sous tension ou non, dès qu'il est connecté au port USB de l'ordinateur actif.
- Ne démontez pas le lecteur par vous-mêmes et n'utilisez pas d'alcool, de solvants ou de benzène pour nettoyer la surface du lecteur.
- N'utilisez pas le lecteur dans des zones où l'usage d'équipements électroniques est interdit, par ex. dans les avions.
- N'utilisez pas le lecteur en conduisant ou en marchant, afin d'éviter les accidents de la circulation.
- Les conditions ci-dessus doivent être respectées lors du chargement:

A. L'icône d'alimentation de la batterie affiche qu'il n'y a pas de courant.

- B. Le lecteur est encore alimenté quand le système s'arrête automatiquement, mais il s'éteint rapidement.
- C. En appuyant sur les touches celles-ci ne s'activent pas.

Notre société se réserve le droit d'améliorer le produit. Les spécifications et la conception sont soumises à des modifications sans préavis!

- 4 -

# Caractéristiques 03

Ecran TFT (matrice active) 2.2 pouces 260K couleurs (320X240), (peut sélectionner le 220X176) Différents formats musicaux MP3, WMA et WAV, timbre de bonne qualité et véritable afficheur de Fréquence audio Format vidéo MPEG-4, affichage plein écran, haut-parleur son extérieur Fonction navigateur image haute définition JPEG Haut-parleur intégré haute fidélité 8 Ohm Enregistrement micro et enregistrement entrée line-in Configuration à faible consommation d'énergie, réglage de la luminosité , temps de mise hors tension personnalisé Timbre de bonne qualité, effet ambiant support 3D EQ, correction personnalisée Support multilingue Vitesse de transmission ultrarapide USB2.0 5M/S Permet d'écouter la musique tout en lisant un E-book, avec fonction marque-page Permet d'écouter de la musique tout en jouant à des jeux électroniques Fonction disque U portable, support Extension Microprogramme Répétition A-B

Adaptateur carte Mini-SD

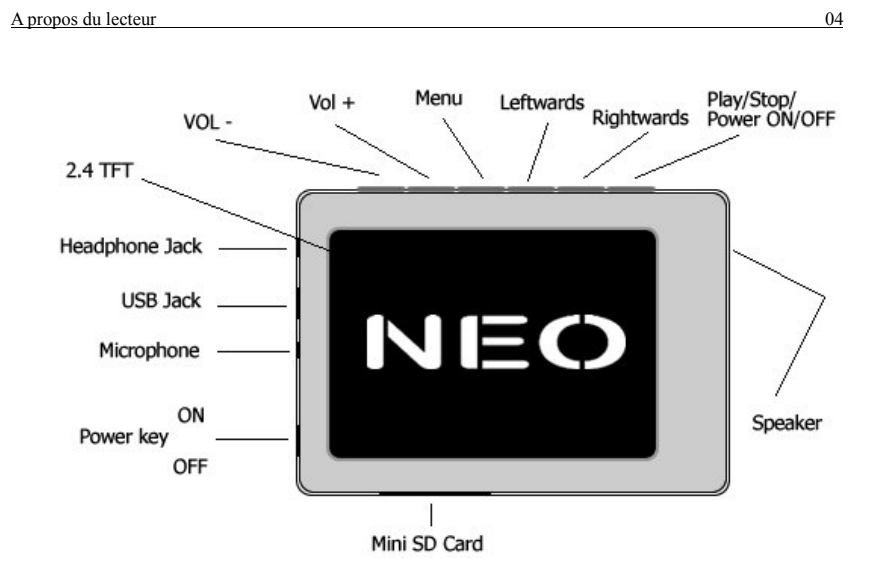

<sup>- 6 -</sup>

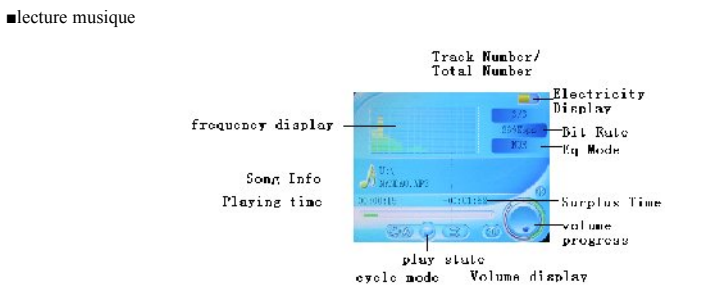

■Mode REC (enregistrement)

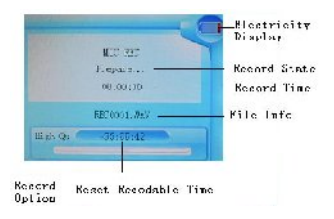

**Enregistrement micro**

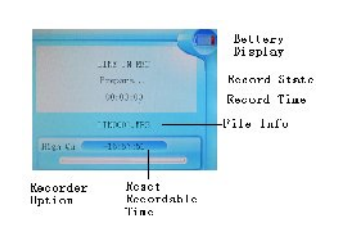

- 8 -

# ■Lecture vidéo

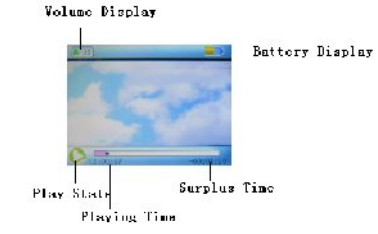

■Navigateur d'images/E-Book/Gestionnaires de ressources

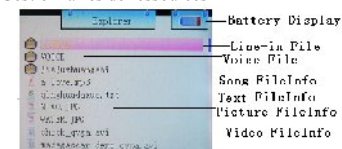

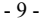

# ■ Marche/arrêt

Marche:

Placer l'interrupteur en position ON, appuyer sur la touche  $\blacktriangleright$ le pendant 3 secondes, le lecteur affiche l'interface d'initialisation et le mode de fonctionnement est saisi avant la Mise Hors Tension normale.

# Arrêt:

a. En mode Lecture: appuyer brièvement sur  $\text{M}$  pour pause, appuyer plus longuement sur  $\text{M}$  pendant 3 secondes pour mettre l'appareil hors tension.

b.Dans les autres modes: appuyer sur  $\mathcal{H}$  pendant 3 secondes pour mettre l'appareil hors tension. c. le système s'éteint automatiquement si la batterie n'est pas suffisamment chargée.

# Blocage/déblocage

En mode Vidéo, Musique ou REC (enregistrement) vous pouvez régler l'appareil en mode Blocage afin d'éviter l'activation intempestive de l'appareil.

Hold On (Blocage): appuyer longuement sur la touche "**MENU+** " pour bloquer automatiquement le lecteur. Hold Off (Déblocage): appuyer longuement sur la touche "**MENU+** " pour débloquer le lecteur automatiquement.

# Redémarrage

Si votre appareil s'arrête pendant l'utilisation, vous pouvez appuyer sur l'interrupteur [ON/OFF] pour le redémarrer.

# Connexion à l'ordinateur et Transmission de fichiers de données

Après avoir démarré l'ordinateur, vous pourrez connecter l'appareil à l'ordinateur par le câble USB afin d'activer l'alimentation par le port USB ou de transmettre des données par le port USB. Lorsque le lecteur est connecté à l'ordinateur par le port USB, il peut être utilisé comme disque U. Il suffit de transférer votre musique

ou vos données préférées dans le MP3 ■ Réglage du Volume Appuyer sur **+** et **\_** pour régler le volume.

■ Piles

Ce lecteur fonctionne avec des piles intégrées au lithium à forte capacité.

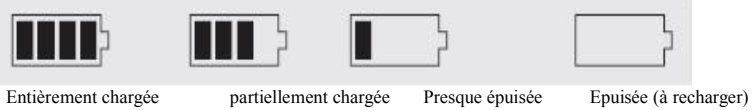

La durée de vie des piles peut varier en fonction du volume, du type de fichiers son et des differentes manipulations. Le lecteur peut économiser les piles selon le [temps de mise hors tension personnalisé] ou la [Configuration écran] programmés .

- 11 -

# Interface principale

Après avoir chargé l'interface principale, sélectionnez l'option souhaitée entre [Musique ]/[Vidéo ]/ [FM ]/ [Photo]/[Texte]/[Enregistrement]/[Navigation]/[Jeux]/[Paramètres] en poussant à droite ou à gauche en sens circulaire, et appuyez brièvement sur la touche "**MENU"** pour afficher le menu options, puis appuyez plus longuement sur la touche [MENU] pour sortir du sous-menu et revenir à l'Interface Principale

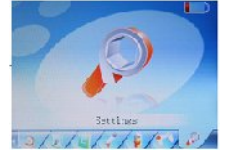

# **Configuration**

Dans l'Interface Principale, appuyez sur la touche gauche ou droite pour sélectionner l'option [Paramètres], appuyez brièvement sur la touche "**MENU**" pour charger l'Interface de Configuration (affichée en bas à droite), et sélectionnez la sous-option à prendre en compte en appuyant la touche droite ou gauche.

## Configuration de l'écran

temps de rétro-éclairage: six possibilités : 5 sec., 10 sec., 15 sec., 20 sec., 30 sec., et toujours allumé.

Luminosité: cinq possibilités : +1, +2, +3, +4 et +5, la valeur la plus basse correspond à une luminosité plus importante.

Mode rétro-éclairage: deux possibilités Normal et Economie d'énergie.

## Configuration du système

Quatre sous-options: Langue, A propos de, Extension et Configuration par défaut.

1.Choix de la langue: trois choix de chinois simplifié, chinois traditionnel, anglais, coréen, japonais, espagnol, français, allemand, italien, portugais et russe.

2.A propos de: mémoire disponible du lecteur, mémoire disponible et n° de version du logiciel système., ces informations sont en lecture seule; appuyer brièvement sur la touche "**MENU**" pour sortir.

3.Extension du microprogramme

La fenêtre de dialogue de ce menu vous demande si vous souhaitez effectuer une extension du microprogramme; dans le cas contraire, elle se referme.

4.Configuration par défaut

Dans ce menu, la fenêtre de dialogue vous demande si vous souhaitez confirmer la configuration par défaut; sélectionnez "Oui" ou "Non".

#### ■ Temps de mise hors tension automatique

Ce menu propose six possibilités de Mise Hors: 10 min.,15 min., 30 min., 60min. et 120 min.

# ■ Format

Dans ce menu, la boîte de dialogue permet de confirmer si l'on souhaite formater le lecteur; sélectionnez "Oui" ou "Non".

# Ecouter la musique 11

#### Lecture/Stop/pause

 Dans le Menu lecture musique, connectez l'écouteur au lecteur, sélectionnez le fichier de la chanson souhaitée en tournant le bouton à droite ou à gauche, appuyez brièvement sur la touche "**MENU**" pour lancer la lecture, puis appuyez brièvement sur la touche  $\blacktriangleright$  en la faisant tourner pour mettre l'appareil en pause.

 Ce lecteur gère uniquement l'Affichage Synchronisé des paroles, à savoir que le fichier doit avoir le même nom que le fichier LRC de format MP3: par ex. si le fichier audio s'appelle "Angel.mp3", le fichier LRC doit également s'appeler "Angel.Irc", et les deux fichiers doivent se trouver dans le même répertoire; appuyez longuement sur "**\_**" pour modifier la fréquence d'affichage et la chanson affichée.

# Menu de configuration de la lecture musique

En mode Lecture Musique, appuyez longuement sur la touche **MENU** pour revenir au Menu Principal et saisissez "Musique" dans l'option "Paramètres" ; vous trouverez de multiples options; utilisez les touches droite ou gauche pour passer au menu de configuration souhaité. Après la sélection, appuyez sur la touche **MENU** pour confirmer.

# ■ Fonction répétition A-B

En mode Lecture Musique, appuyez longuement sur **+**pour commencer à répéter; A s'affiche à l'écran; appuyez longuement sur +pour arrêter la répétition; A-B s'affiche, et le lecteur va répéter la musique entre le point de début et le point de fin.

- 1. Mode répétition
- a. Once (Une seule fois) le lecteur s'arrête après avoir lu toutes les chansons contenues dans chaque répertoire
- b. Repete 1 répéter la lecture d'une seule chanson.

- 14 -

- c. Folder once Ecouter toutes les chansons contenues dans le répertoire.
- Folder repeat écouter plusieurs fois toutes les chansons contenues dans le répertoire.
- e. All once écouter de façon aléatoire les chansons contenues dans le répertoire actif
- f. All repeat écouter plusieurs fois toutes les chansons.
- g. Intro écouter toutes les 10 premières secondes des chansons dans le répertoire actif.
- 2. Configuration EQ

Normal/3D/Rock/Pop/Classic/bass/Jazz/User EQ: les huit options ci-dessus vous proposent différents types de musique; vous pourrez également éditer votre effet EQ préféré [paramètre User EQ ]. Pour sélectionner les options, il suffit de tourner les boutons du, ""**MENU** à droite ou à gauche.

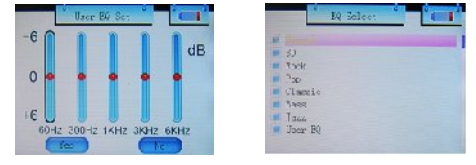

3. Mode lecture

Trier mélanger

## **Lecture vidéo**

Dans le menu lecture vidéo, appuyer sur "**"** " pur arrêter la lecture vidéo, appuyer longuement sur "**MENU**" pour quitter, appuyer longuement sur "rightwards" (à droite) pour avancer, appuyer longuement sur"leftwards"(à gauche) pour revenir en arrière.

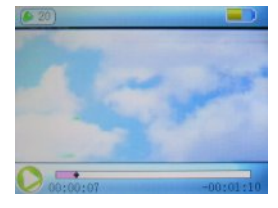

- 16 -

# Enregistrement vocal (Voice REC ) 13

# Enregistrement vocal (Voice REC)

Dans l'Interface principale, choisissez Record (enregistrement), appuyez longuement sur la touche **+** pour lancer l'enregistrement, appuyez longuement sur la touche**+** pour arrêter l'enregistrement, appuyez longuement sur la touche - pour sauvegarder le fichier enregistré et passer au prochain enregistrement. Appuyez longuement sur la touche [MENU] pour sauvegarder l'enregistrement et quitter le mode enregistrement (REC).

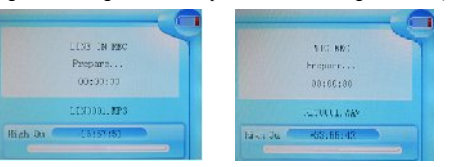

Configuration de l'enregistrement

Réglez sur Stop dans le mode enregistrement, appuyez longuement sur la touche [MENU] pour quitter l'Interface Principale et passez à l'option [Record] ; les paramètres peuvent être réglés en choisissant [REC Quality]/[REC Volume].

- 1. REC Quality (Qualité de l'enregistrement): qualité supérieure, qualité normale (en choisissant la première vous aurez de plus gros fichiers d'enregistrement et un meilleur effet; en choisissant la qualité normale, vous aurez de plus petits fichiers et un effet moins performant)
- 2. REC Volume (volume d'enregistrement): cinq possibilités: +1, +2, +3, +4 et +5. Le niveau le plus élevé correspond au plus haut volume d'enregistrement.

\*Les fichiers d'enregistrement se trouvent dans le menu Lecture Musique ( Music Play); vous pourrez les écouter pour vérifier l'effet.

\*Si l'écran affiche le message "Full Space", cela veut dire qu'il n'y a pas d'espace suffisant pour les nouveaux fichiers enregistrés; vous devrez alors détruire des fichiers pour créer de l'espace.

- 17 -

Gestionnaire de ressources 14

Gestionnaire de ressources

Le gestionnaire de ressources vous permet de connaître de manière précise le type, la structure et le contenu du fichier pour gérer et rechercher le contenu du fichier dans le classement.

Note:

Suppression d'un fichier

Dans le Gestionnaire de Ressources, vous pouvez sélectionner des fichiers vidéo ou audio: appuyez sur la touche " " pour afficher la Boîte de dialogue de suppression, sélectionnez "Yes" pour supprimer et "No" pour annuler la suppression. Après sélection, appuyez brièvement sur la touche "**MENU**" pour activer l'option sélectionnée.

**Navigateur JPEG** 

Dans l'interface principale, appuyez brièvement sur la touche **MENU** pour confirmer le choix du mode Picture Browse (Navigateur d'images)

Appuyez sur la touche **Leftwards** ou **rightwards** (droite ou gauche) pour sélectionner l'image précédente ou suivante.

■ FM (**Optional**)

Allez dans le menu FM, appuyez sur la touche Mode pour sélectionner: Manu, Auto, Mem, Pres, Del

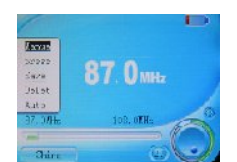

Manu: Appuyez sur la touche "**MENU"**, appuyez sur gauche ou droite pour changer la fréquence manuellement, appuyez longuement sur" **MENU"** pour quitter.

Auto: Appuyez sur "**MENU"**, le lecteur effectuera une recherche automatique. Appuyez sur gauche ou droite pour sélectionner la station.

Mem: appuyez sur "**MENU"**, appuyez sur gauche ou droite pour sélectionner la station, appuyez sur "**MENU"** pour confirmer la mémorisation, la fréquence affichée à l'écran remplace la fréquence précédemment mémorisée. Appuyez brièvement sur **MENU** pour quitter la mémorisation (mem), puis appuyez longuement **MENU** pour

revenir au menu FM.

Del: appuyez sur "**MENU"** pour confirmer, appuyez sur gauche ou droite pour sélectionner la station que vous souhaitez supprimer, appuyez sur "**MENU"** pour confirmer, après la suppression la fréquence affichée sera "empty"(vide). Appuyez brièvement sur la touche MENU pour quitter del, puis appuyez longuement sur **MENU**  pour revenir au menu FM.

#### FM record (Enregistrement FM) :

Quand vous écoutez de la musique FM, appuyez longuement sur la touche**+**pour enregistrer et sélectionner la pause, appuyez longuement sur la touche **MENU** pour stocker la musique sous la forme de fichier et quitter le mode enregistrement FM.

# **Note:**

En mode FM, l'écouteur utilise une antenne: veuillez donc vérifier qu'il est bien connecté.

$$
-20-
$$

### ■ Téléchargement de fichier TXT

Connectez le lecteur à l'ordinateur, sélectionnez le fichier que vous souhaitez télécharger et sauvegardez le fichier en format TXT.

# Lire les fichiers

Dans l'Interface Principale, sélectionnez l'option Text, appuyez sur la touche gauche ou droite pour sélectionner le fichier que vous souhaitez lire, puis appuyez brièvement sur la touche **MENU** pour le lire. Pour tourner les pages, appuyez sur la touche gauche ou droite.

#### ■ Mémoriser le marque-page

Dans le menu e-book, appuyez longuement sur "**+**" pour afficher le marque-page, appuyez sur gauche ou droite pour sélectionner le marque-page et appuyez sur "**MENU**" pour sauvegarder le texte de la page active. Appuyez longuement sur "**\_**"pour trouver le marque-page, appuyez sur la touche gauche ou droite pour sélectionner le marque-page et sur "**MENU**" pour trouver le texte que vous avez mémorisé la dernière fois.

# Jeu d'intelligence intégré: le Diamant Russe

Dans le Menu Système, choisissez le mode Game(Jeu), appuyez brièvement sur la touche  $\blacktriangleright \blacksquare$  pour accéder à l'Interface de Configuration des Jeux.

#### Description des touches

Le Diamant Russe fonctionne en sens horizontal, appuyez brièvement sur la touche <sup>→</sup> pour passer de la fonction Start à la fonction Pause et viceversa, appuyez sur la touche gauche ou droite pour diriger le mouvement des diamants. Appuyez sur **MENU** pour changer de forme. Appuyez brièvement sur **+**pour tomber très rapidement et appuyez longuement sur la touche **\_** pour tomber moins rapidement. Appuyez longuement sur la touche **MENU** pour quitter.

#### ■ Fonction carte SD

Dans le menu musique/vidéo/ ebook, appuyez sur "MENU" pour revenir à la liste des fichiers , puis sur "**\_**" pour activer le navigateur; vous trouverez des indicateurs de la mémoire flash et de la carte mini SD ; appuyez sur gauche ou droite pour sélectionner .

### $\blacksquare$  Mode affichage USB

Le lecteur comporte un port USB2.0 haut débit doté d'une vitesse de transmission de 5M/S, et un disque standard USB; il gère les systèmes d'exploitation Windows98 (il faut installer le pilote) et supérieur, Windows2K (l'installation du pilote n'est pas nécessaire), Mac OS 10.3 et supérieur, Linux Redhat 8.0 et supérieur. Il gère l'alimentation de courant USB et peut être utilisé sans pile. Après avoir connecté le lecteur au PC (attendre quelques secondes), le lecteur affiche le mode On-line ci-dessous.

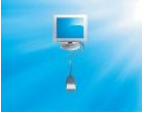

## **Mode** affichage charge

Si la batterie est trop faible, le lecteur affiche le message "Low battery to power off"(Batterie faible - arrêt), et le lecteur s'arrête automatiquement. Vous pourrez utiliser le charger fourni pour charger la batterie. Pendant le chargement, l'icône de la batterie affiche le progrès, et une fois terminé le chargement, l'écran affiche l'icône de la batterie pleine (Fig.). Le chargement complet dure 3 heures (note: les deux premières fois, le chargement dure 8 heures).

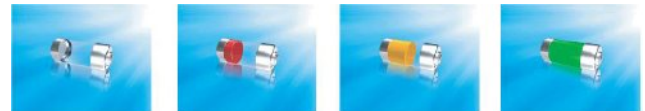

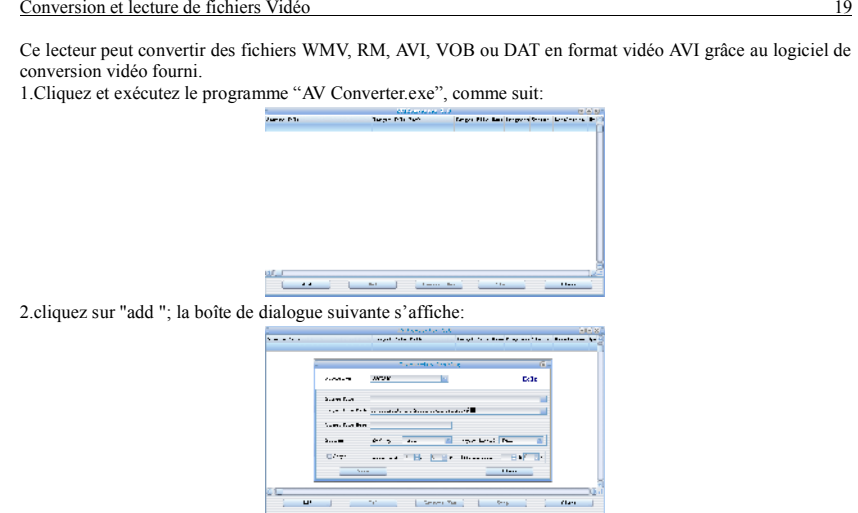

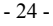

3.Sélectionnez et définissez les paramètres souhaités, sélectionnez le fichier audio/vidéo et la séquence de fichier vidéo AVI à créer, cliquez sur le bouton [Start to Convert] et lancez la conversion en format AVI.

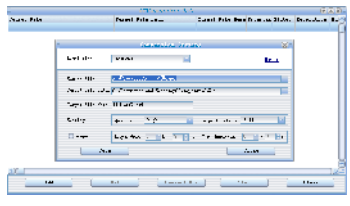

4.Si la conversion est réussie, les fichiers vidéo AVI peuvent être lus sur le lecteur MP4. Pendant le fonctionnement, allez dans le menu Video Play (lecture vidéo), sélectionnez le fichier souhaité, appuyez brièvement sur la touche [MODE] pour lire la vidéo, appuyez longuement pour quitter (l'interface de lecture Video se rapporte à la Description de l'Ecran).

Upgrade du pilote du lecteur 20

Le lecteur peut effectuer l'upgrade ou rétablir le fonctionnement du lecteur endommagé grâce à l'outil logiciel fourni dans le disque joint.

1. la première fois que vous effectuez l'upgrade, insérez le disque dans le lecteur de CD-ROM de votre ordinateur, puis connectez le lecteur MP4 à l'ordinateur (maintenir appuyée la touche **MENU**), jusqu'à ce que le programme d'installation de l'interface s'affiche.

2. Passez à l'étape suivante en suivant les instructions de la Boîte de Dialogue et sélectionnez le répertoire "Upgrading Tool" dans le disque joint, dans l'option "Browse" de la quatrième boîte de dialogue, puis cliquez sur Confirm.

3. Suivez les autres instructions de la boîte de dialogue jusqu'au terme de l'installation.

4.Une fois terminée l'installation des programmes requis par l'ordinateur, vous pourrez lancer l'upgrade; sélectionnez et exécutez l'outil d'upgrade du microprogramme Consumer.exe (dans le disque joint), puis ouvrez l'option et sélectionnez Rock2\*.rfw file (L'interface figure ci-dessous).

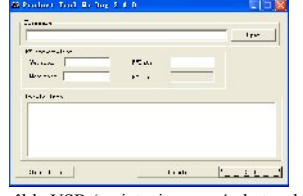

5.Connectez le lecteur au PC par le câble USB (maintenir appuyée la touche **MENU** avant d'activer On-line), puis cliquez sur [Burnt Firmware] jusqu'au terme de l' Upgrade automatique.

- 26 -

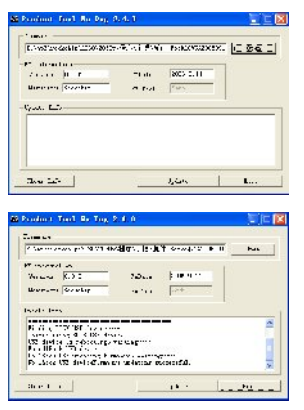

Note: L'upgrade du microprogramme sert à améliorer et à optimiser les performances du lecteur. Le fonctionnement normal du lecteur ne nécessite pas l'upgrade du microprogramme. Le mauvais fonctionnement du microprogramme d'upgrade peut provoquer des dysfonctionnements de l'appareil! Le logiciel d' upgrade de ce lecteur n'est pas applicable aux autres gammes de lecteurs.

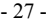

Diagnostic et réparation des anomalies 21

Si votre lecteur ne fonctionne pas normalement, veuillez vérifier les points suivants:

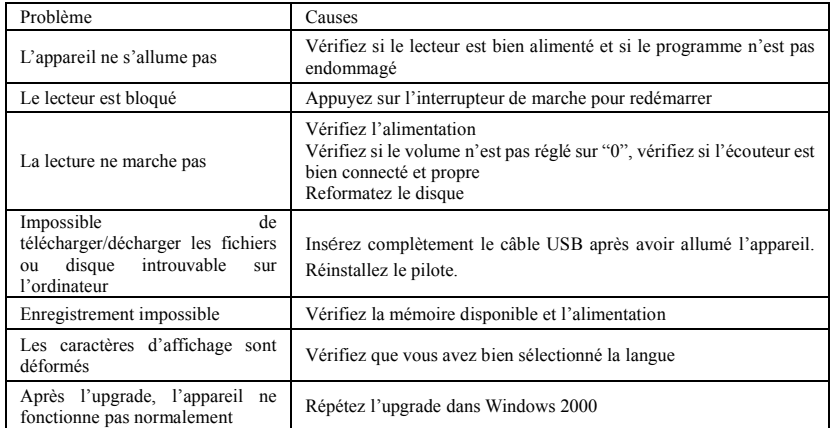

- 28 -

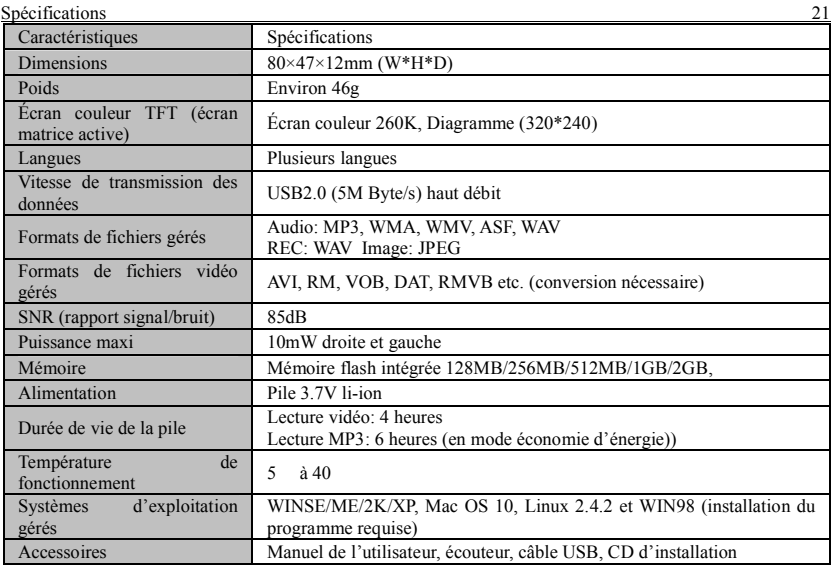

- 29 -